## [www.dveri-rzn.ru](http://www.dveri-rzn.ru/)

## Инструкция по использованию сайта.

## Регистрация оптового клиента.

Перейдите в пункт регистрация в верхнем правом углу сайта.

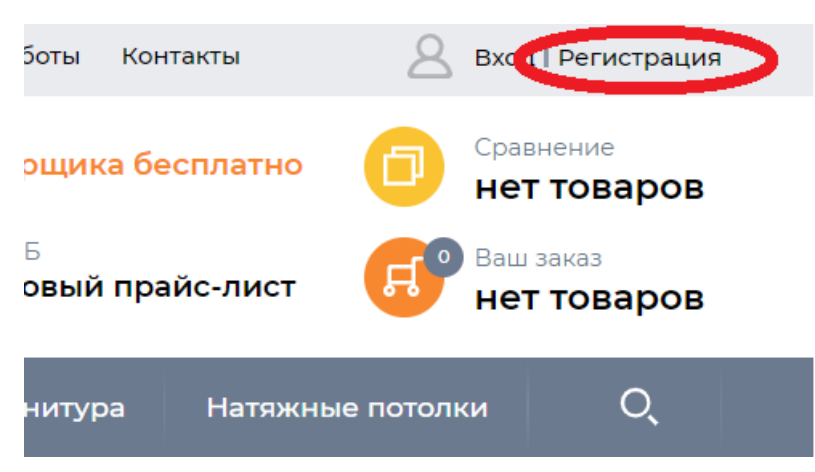

Перейдите к регистрации оптового покупателя и заполните поля формы

Нажмите на кнопку «Отправить».

Дождитесь звонка от нашего менеджера для подтверждения информации.

Проверить статус регистрации можно по телефону (4912)222- 777

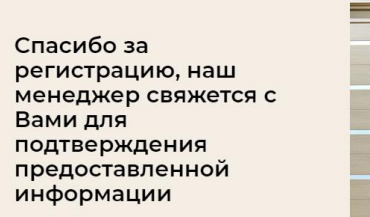

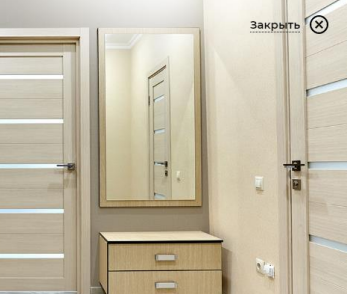

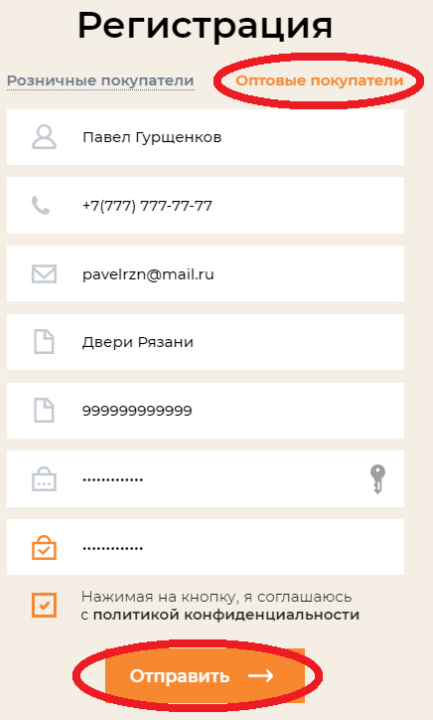

Для доступа к личному кабинету дилера введите логин и пароль.

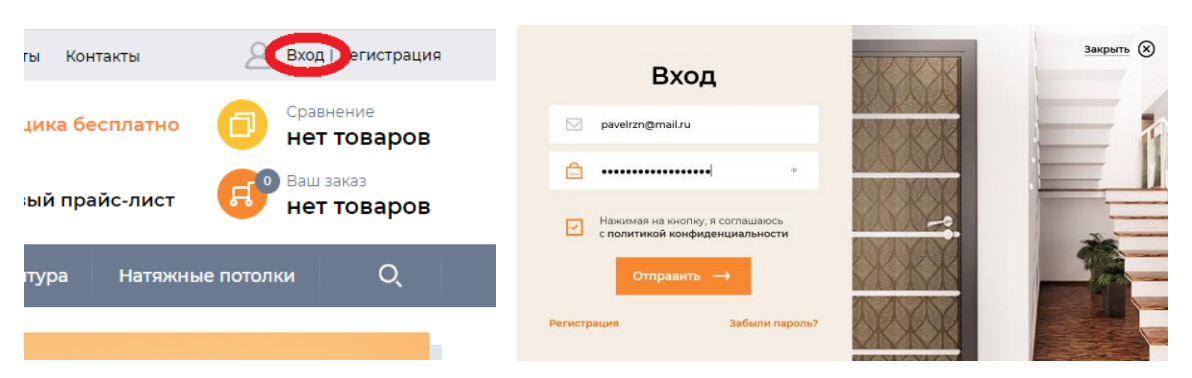

Оптовый прайс-лист доступен только дилерам после авторизации на сайте.

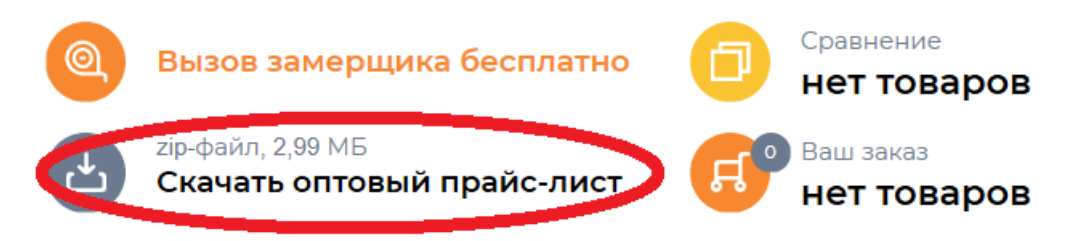

## Использование фильтра по моделям.

В каталоге по умолчанию указана стоимость полотна.

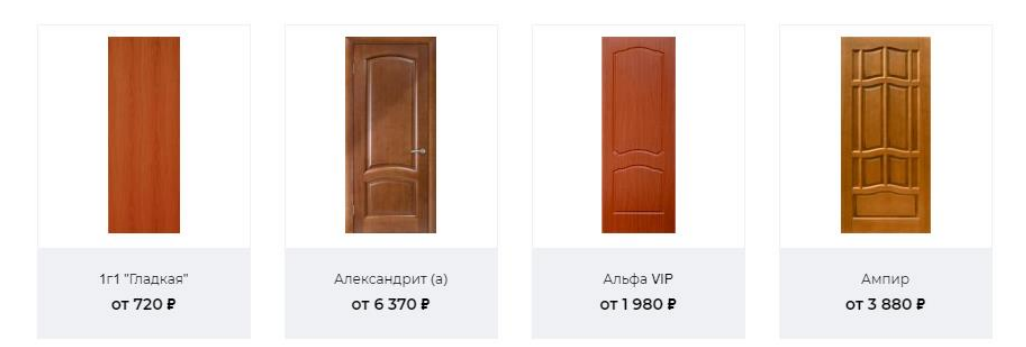

Для расчета стоимости комплекта необходимо перейти на вкладку «за комплект» в карточке двери и выбрать требуемую комплектацию:

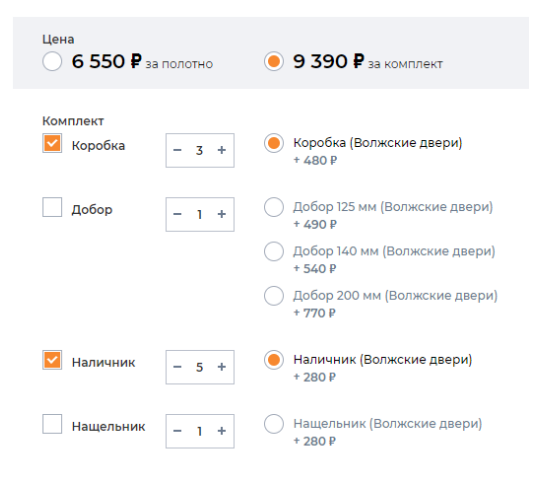